## PROCEDURE POUR PASSER LE RECEPTEUR ENCASTRABLE (REF 895380) X3D EN X2D

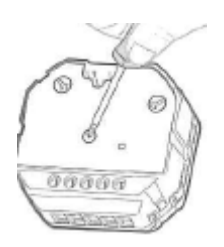

Si le récepteur encastrable est neuf (jamais posé) par défaut il est paramétré en X3D

A la mise sous tension :

- si clignote 2 fois rouge = X2D
- si clignote 3 fois rouge = X3D

### S'il a déjà été associé, il faut faire un RESET :

-rester appuyer avec un tournevis sur le bouton du milieu du récepteur encastrable, au moins 30 secondes jusqu'au clignotement rouge rapide

Débrancher

Rebrancher :

- il reste en X3D

- pour le passer en X2D, on a un temps inférieur à 4 secondes pour appuyer 3 fois distinctement avec le tournevis sur le bouton du milieu du récepteur encastrable.

### PUIS POUR ASSOCIER RF PROG X2D (réf 894080 ou HP 207) AVEC RECEPTEUR X3D ENCASTRABLE

- Mettre HP 207 sur arrêt
- Appuyer sur le bouton de droite jusqu'à H200
- Appuyer sur OK plusieurs fois jusqu'à CF06 CNF
- -
- Pour l'association, appuyer 3 secondes sur le même bouton du récepteur X3D encastrable. Le voyant devient rouge clignotement rapide
- Appuyer sur plus sur HP 207
- Appuyer sur ok il lance un test CF07 et on entend le relais plusieurs fois
- Appuyer sur Ok pour sortir et revenir en position voulue (confort ou autre)

# ASSOCIATION RECEPTEUR X3D NON ENCASTRABLE (REF 895580) AVEC TELECOMMANDE X3D REF 30004383

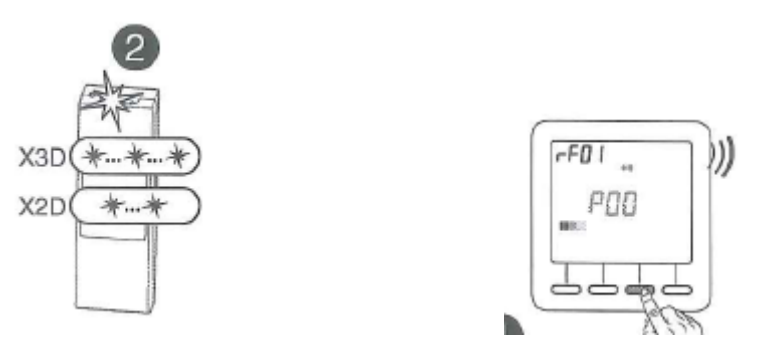

## Sur le récepteur X3D

Pour un reset rester appuyé sur la main 1 minute environ jusqu'au ce que cela clignote en rouge rapide.

Appuyer sur la main permet de passer de X2D ou X3D

X2D : clignote 2 fois vert

X3D : clignote 3 fois vert

Sur la télécommande X3D :

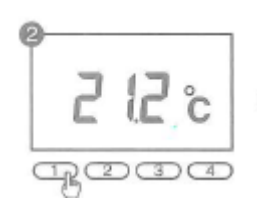

Appuyer sur le bouton de gauche

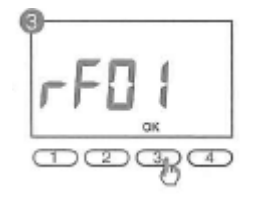

Appuyer sur OK jusqu'à RF 01

Appuie long sur OK jusqu'à ce que ça clignote

Lorsque ça s'arrête de clignoter, appuyez sur OK L'écran affiche LOC

Appuyer sur OK, indiquer la puissance du radiateur

Appuyer sur OK pour sortir